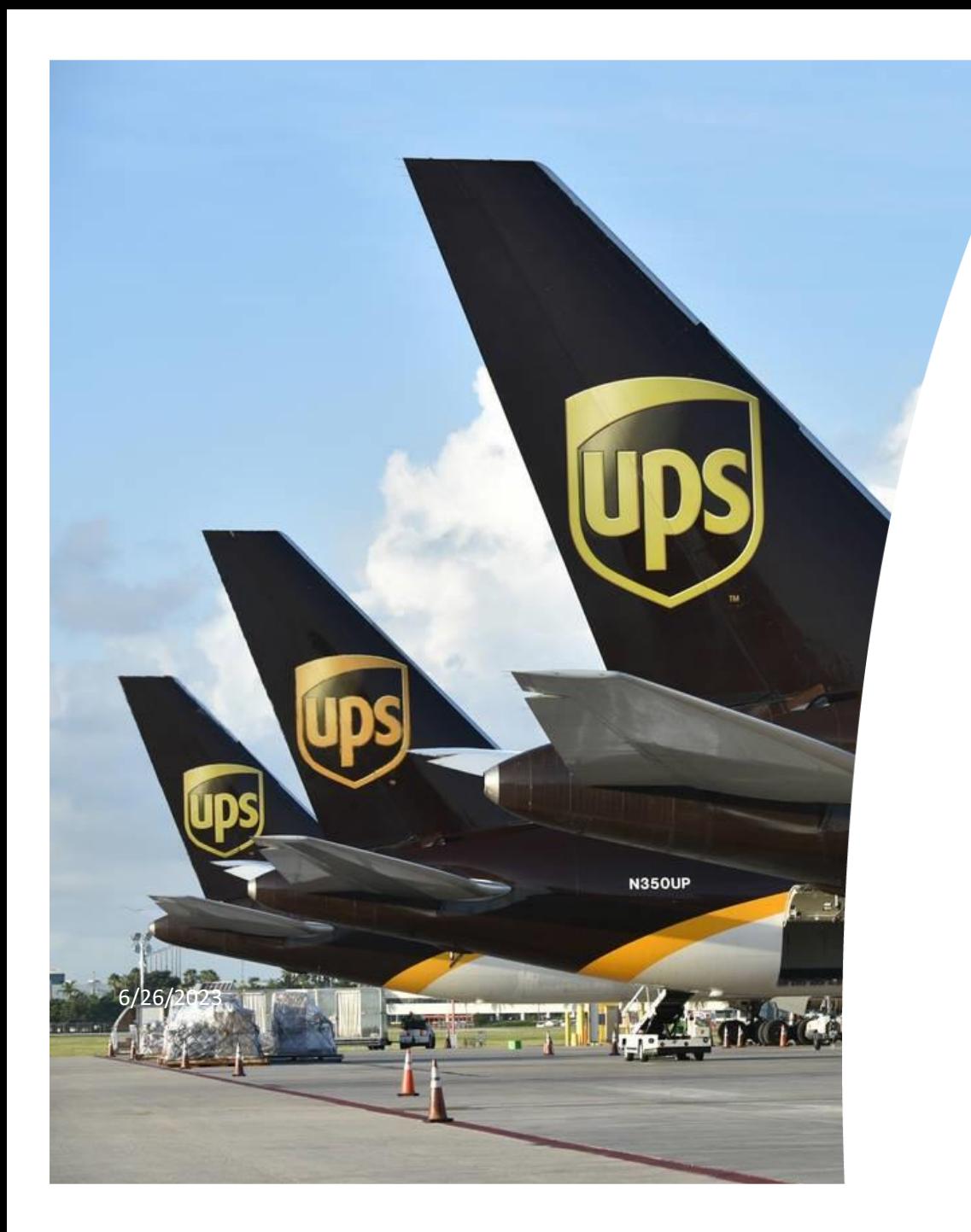

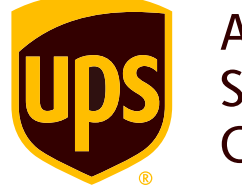

Authorised Service Contractor

# **מדריך למילוי כתב הרשאה**

# **באמצעות הכרטיס החכם של הלקוח**

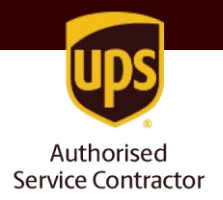

# **כתב הרשאה )ייפוי כוח( ליבוא/יצוא מסחרי, באמצעות כרטיס החתימה האישי )כרטיס חכם( של הלקוח**

**מהן דרישות המכס?** על פי דרישת רשויות המכס בישראל, על כל מי שמייבא טובין בשווי של \$1000 ומעלה, או שמייצא טובין בשווי של \$250 ומעלה, למלא טופס כתב הרשאה לסוכן המכס. טופס זה מייפה את כוחו של סוכן המכס לבצע עבור הלקוח את הפעולות הנדרשות לצורך שילוח הטובין.

**מי נדרש למלא טופס כתב הרשאה?** כל מי שמייבא או מייצא טובין בשווי הרשום לעיל, בין אם למטרות מסחריות או פרטיות )גם אם מדובר בדוגמאות או פריטים שנשלחים ללא תמורה).

**איך ממלאים את הטופס?** באופן מקוון, באתר של רשות המיסים. התהליך מחייב זיהוי באמצעות כרטיס החתימה האישי (כרטיס חכם) של חברתך.

> \* לתשומת לבך – יש למלא ולחתום על כתב הרשאה נפרד עבור כל אחת מהפעילויות – בלדרות ופרייט.

אין לחברתך כרטיס חכם? תוכלו להיעזר בשירותנו לצורך מילוי הטופס: [מדריך למילוי כתב הרשאה ללא כרטיס חכם<](chrome-extension://efaidnbmnnnibpcajpcglclefindmkaj/https:/site.ship.co.il/media/1648/%D7%9E%D7%93%D7%A8%D7%99%D7%9A_%D7%9C%D7%9B%D7%AA%D7%91_%D7%94%D7%A8%D7%A9%D7%90%D7%94_%D7%99%D7%91%D7%95%D7%90-%D7%99%D7%A6%D7%95%D7%90_%D7%9E%D7%A1%D7%97%D7%A8%D7%99_%D7%9C%D7%9C%D7%90_%D7%9B%D7%A8%D7%98%D7%99%D7%A1_%D7%97%D7%9B%D7%9D.pdf)

במדריך זה נלווה אותך במילוי הטופס, צעד אחר צעד.

**[כניסה לטופס באתר רשות המיסים<](https://forms.gov.il/globaldata/getsequence/Gethtmlform.aspx?formtype=SOlo01_hasava@taxes.gov.il)**

## פרטי המרשה והמורשה

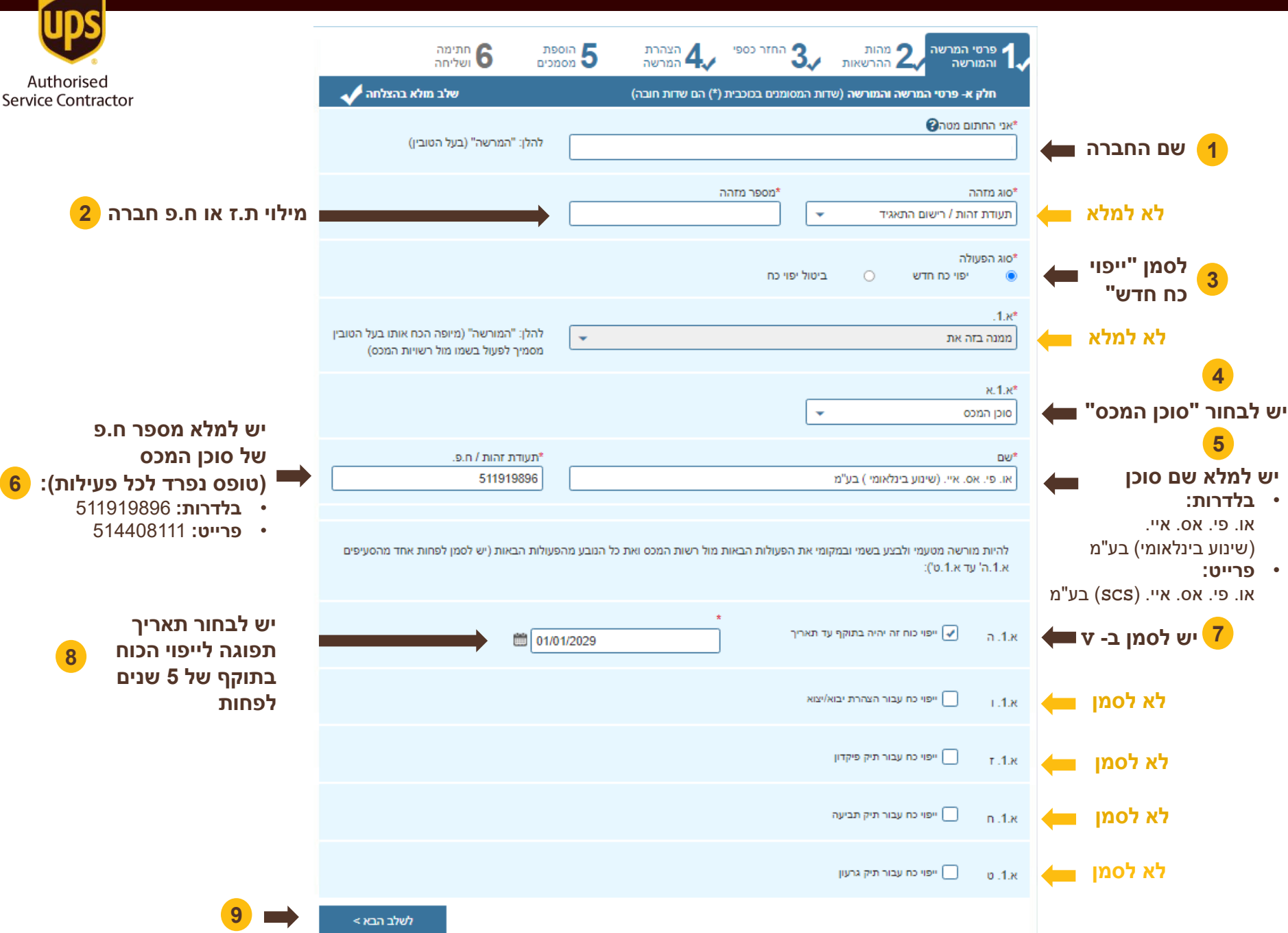

### מהות ההרשאות

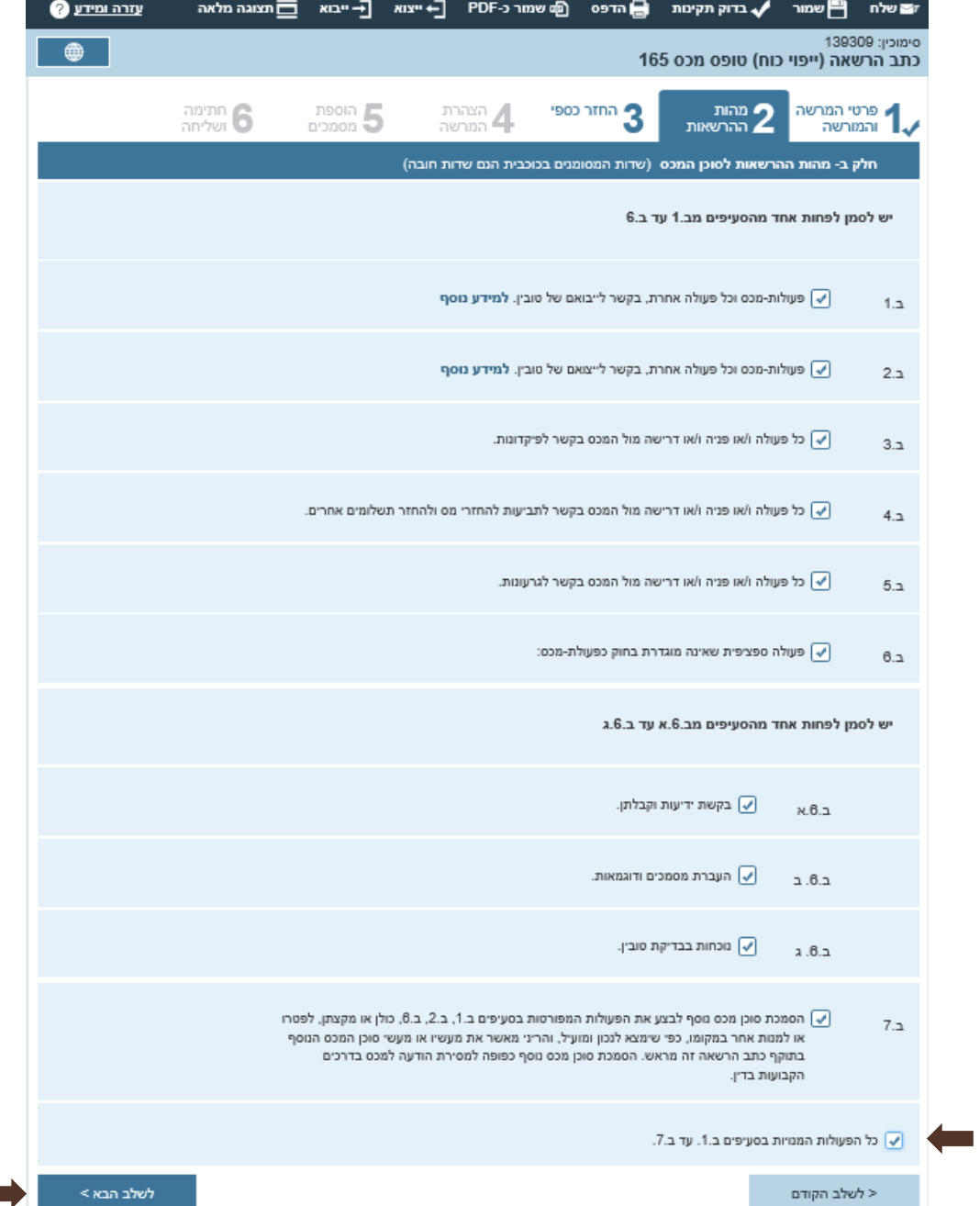

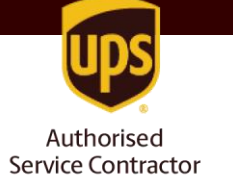

**2**

**1 יש לסמן V בתיבה האחרונה, ולוודא שמופיע סימון בכל התיבות מעלה במסך זה**

#### החזר כספי

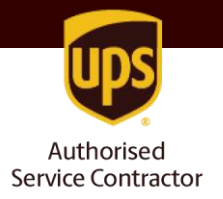

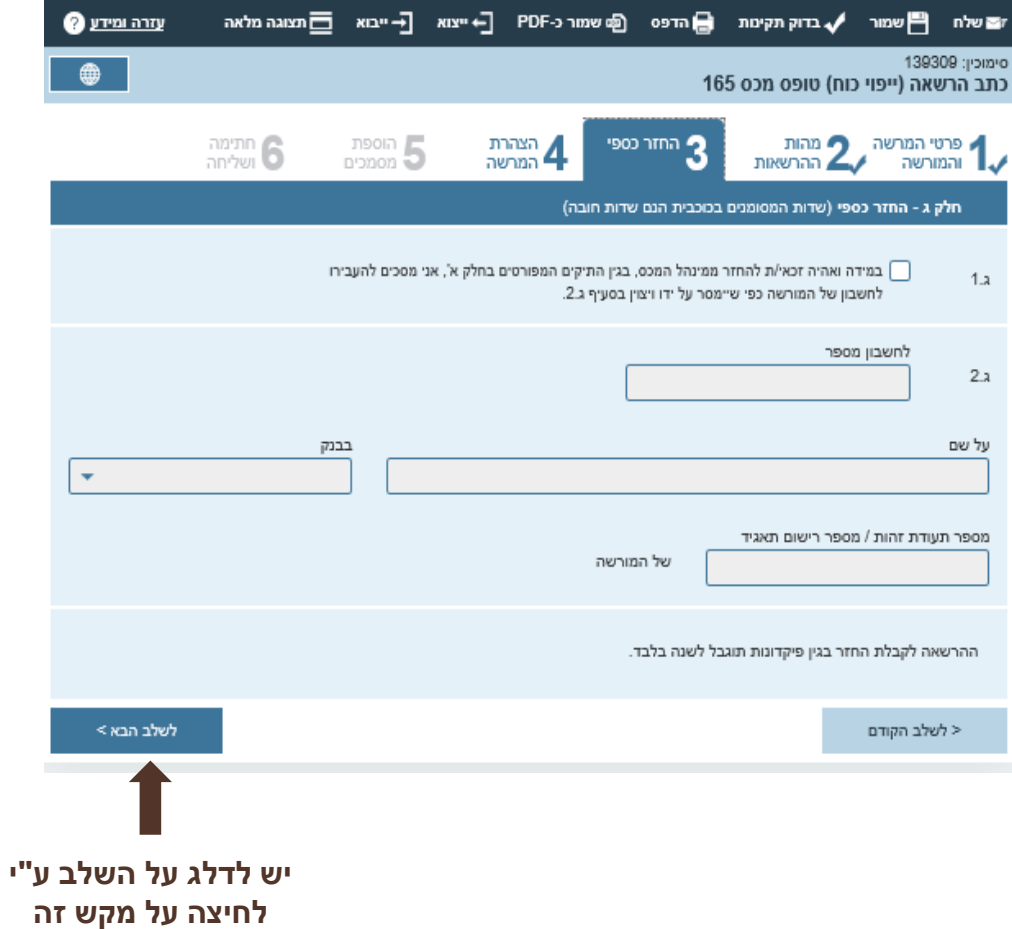

### הצהרת המורשה

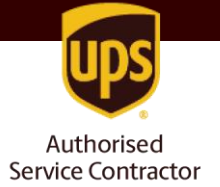

**2**

**3**

**של המרשה 6**

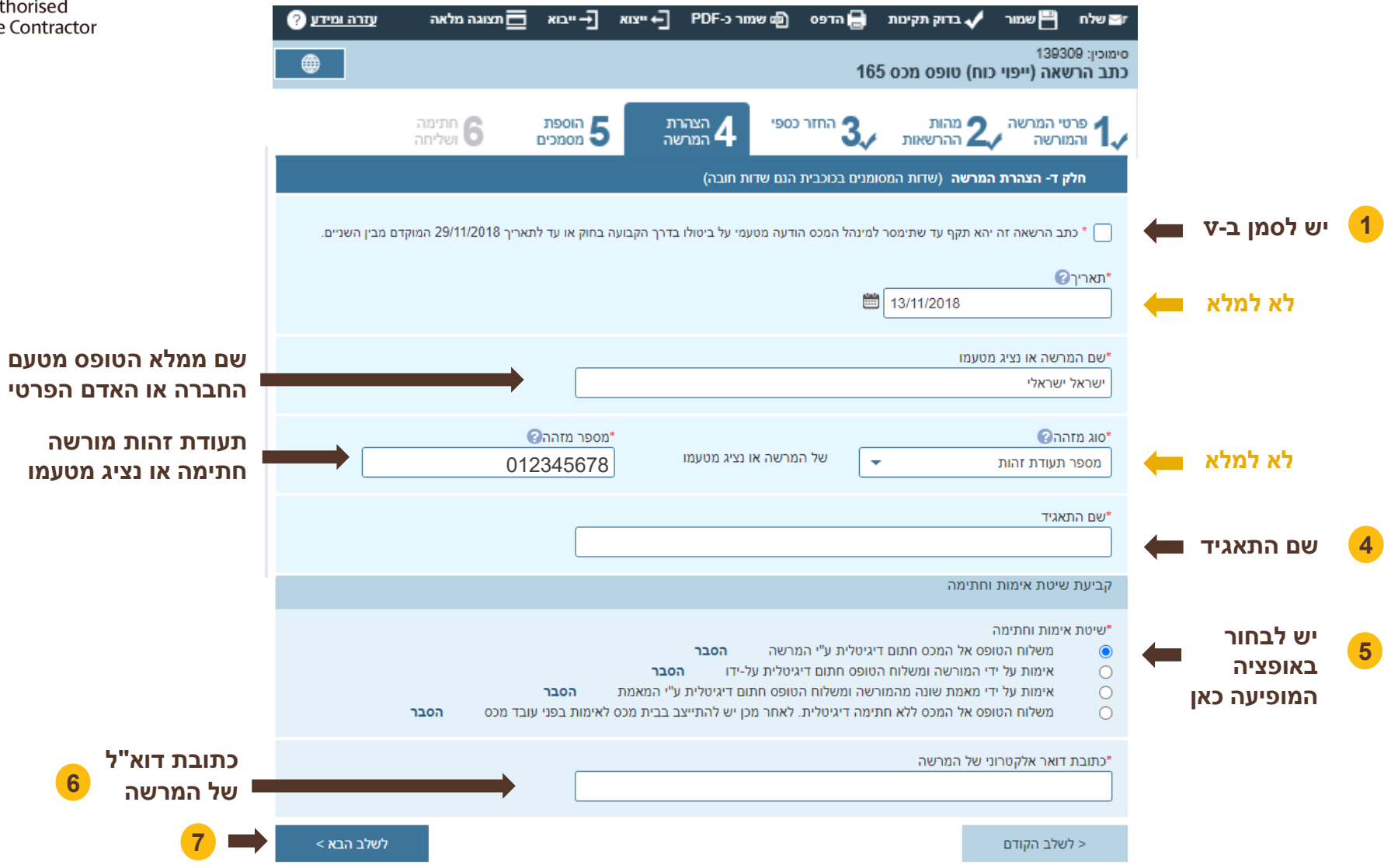

## חתימה ושליחה

**LUDS** 

Authorised<br>Service Contractor

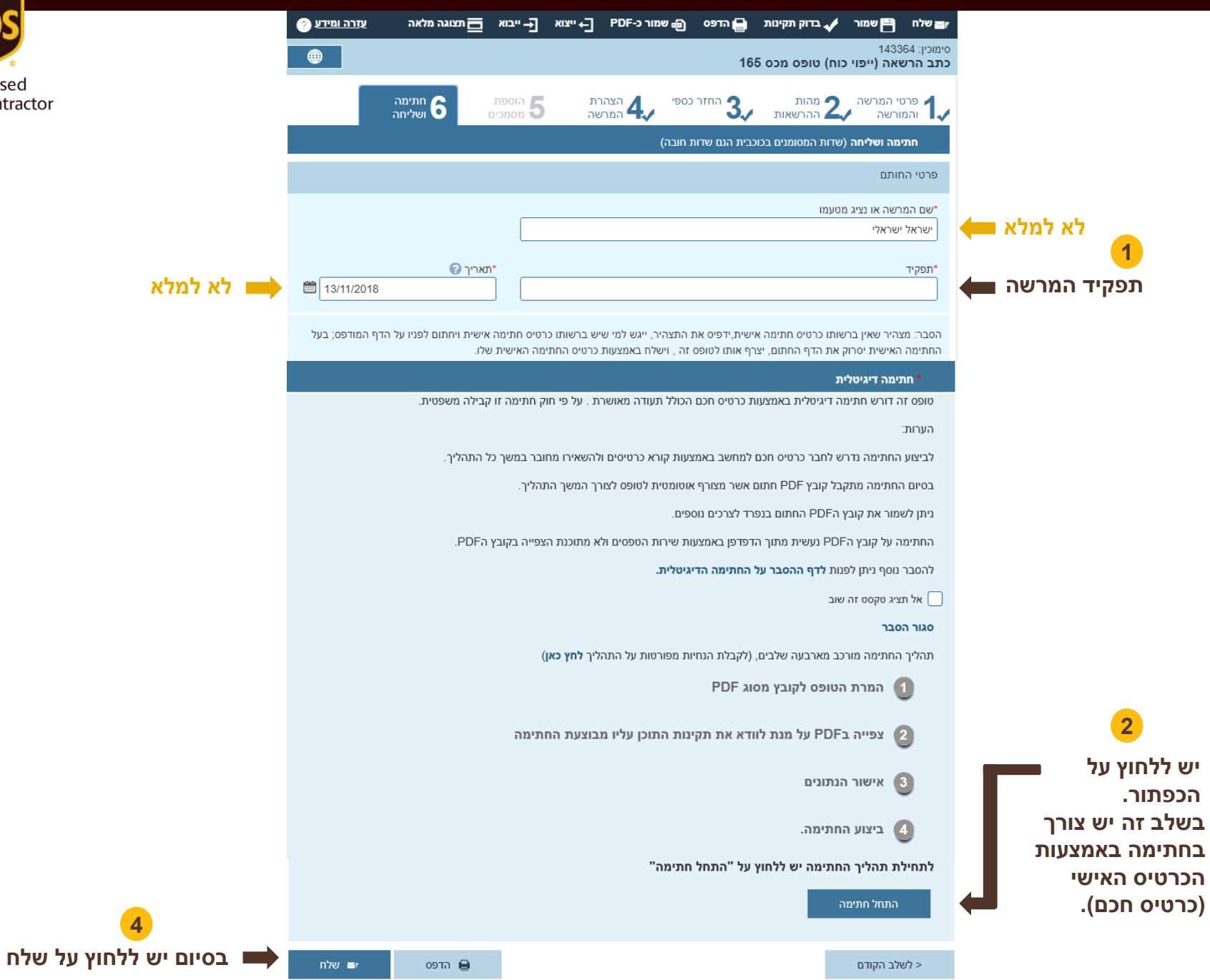

#### אישור הרשמה

Authorised

**Service Contractor** 

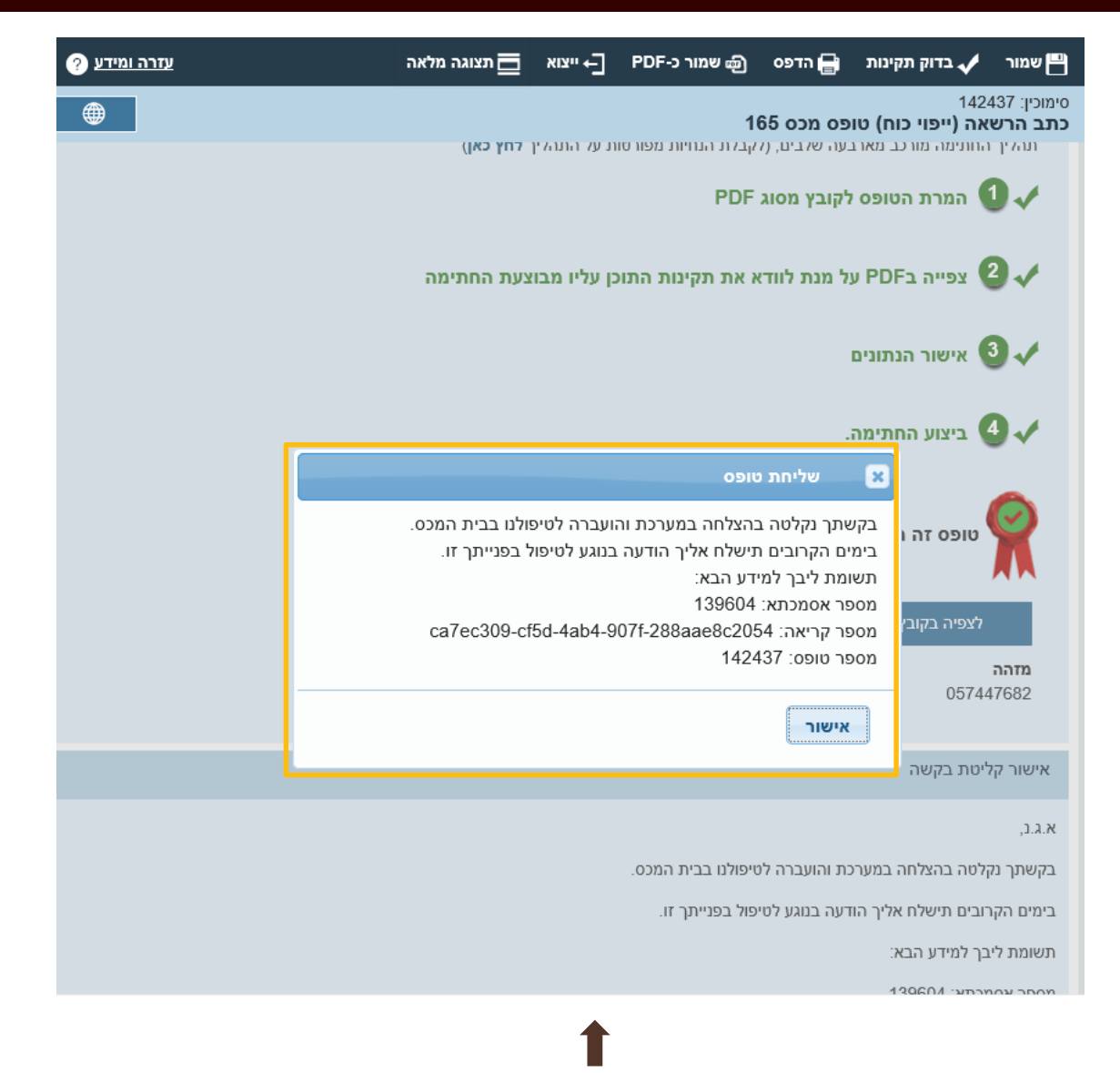

**בסיום, תופיע ההודעה הבאה. התהליך הושלם בהצלחה.**

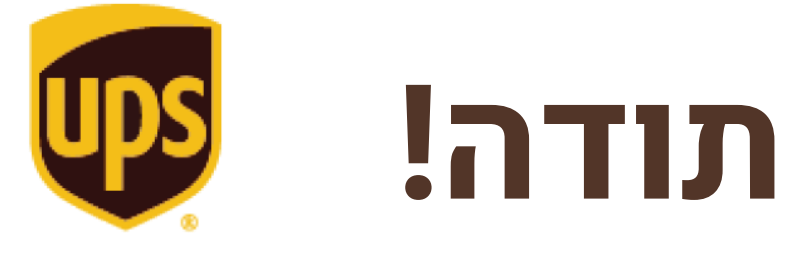

Authorised **Service Contractor**